# **Chromebook 11 3189**

# Quick Start Guide

Snelstartgids Guide d'information rapide Schnellstart-Handbuch Guida introduttiva rapida

Voltooi de Chromebook-setup | Terminer la configuration du Chromebook Chromebook-Setup abschließen | Terminare l'installazione di Chromebook

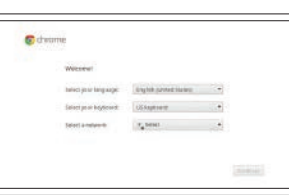

#### **Connect to your network**

Maak verbinding met uw netwerk Se connecter à un réseau Mit dem Netzwerk verbinden Connettere alla rete

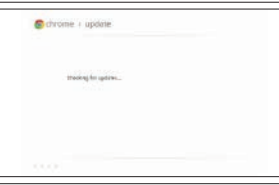

### **Wait for update to finish**

Wacht tot de update is voltooid Attendre la fin de la mise à jour Warten, bis die Aktualisierung abgeschlossen ist Attendere il termine dell'aggiornamento

### **NOTE:** Your computer will restart after Google update.

**N.B.:** Uw computer zal opnieuw worden opgestart nadat Google is bijgewerkt.

#### **Sign in to your Google account or create a new account**

Meld u aan bij uw Google-account of maak een lokale account aan Se connecter à un compte Google ou créer un nouveau compte Melden Sie sich bei Ihrem Google-Konto an oder erstellen Sie ein neues Konto Effettuare l'accesso al proprio account Google oppure creare un nuovo account

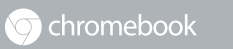

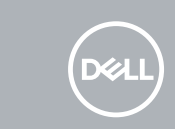

## **3 Register Chromebook**

Registreer Chromebook | Enregistrer le Chromebook Chromebook registrieren | Registrarsi su Chromebook

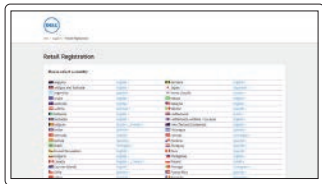

**Dell.com/support/registration**

#### For details on your Dell Limited Hardware Warranty and any service contracts you purchased (as detailed in your invoice), please visit the links below:

Ga naar de onderstaande links voor informatie over uw beperkte hardwaregarantie van Dell en servicecontracten die u hebt gekocht (zoals aangegeven op uw factuur):

# **1 2 Finish Chromebook setup Connect the power adapter and open the display to turn on your computer**

Pour plus de détails sur votre Garantie matérielle limitée Dell et autres contrats de service auxquels vous avez souscrit (comme il est précisé dans la facture), veuillez cliquer sur les liens ci-dessous :

Details zur eingeschränkten Dell Hardwaregarantie und allen erworbenen Serviceverträgen (wie auf Ihrer Rechnung angegeben) finden Sie unter folgenden Links:

Per dettagli sulla garanzia hardware limitata Dell e su tutti i contratti di servizio acquistati (come specificato nella fattura), visitare il link di seguito:

Dell Limited Hardware Warranty: **Dell.com/warranty**

Dell Consumer Service Contracts: **Dell.com/servicecontracts**

# **Explore resources**

Verken de hulpbronnen | Explorer les ressources Ressourcen kennenlernen | Esplorare risorse

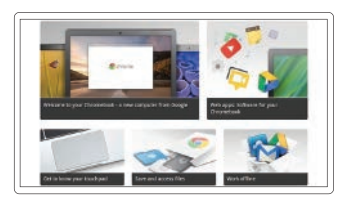

**Get started**

Aan de slag Commencer Erste Schritte Inizio

**REMARQUE :** l'ordinateur redémarrera après la mise à jour de Google.

**ANMERKUNG:** Nach der Google-Aktualisierung wird der Computer neu gestartet.

**N.B.:** dopo l'aggiornamento Google il computer si riavvierà.

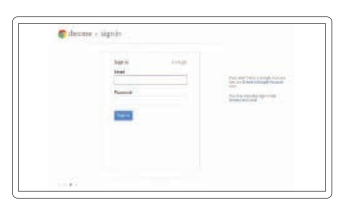

Sluit de netwerkadapter aan en open het beeldscherm om uw computer in te schakelen

Brancher l'adaptateur d'alimentation et ouvrir l'écran pour mettre l'ordinateur sous tension

Schließen Sie den Netzadapter an und öffnen Sie den Bildschirm, um den Computer einzuschalten

Collegare l'adattatore di alimentazione e aprire lo schermo per attivare il computer

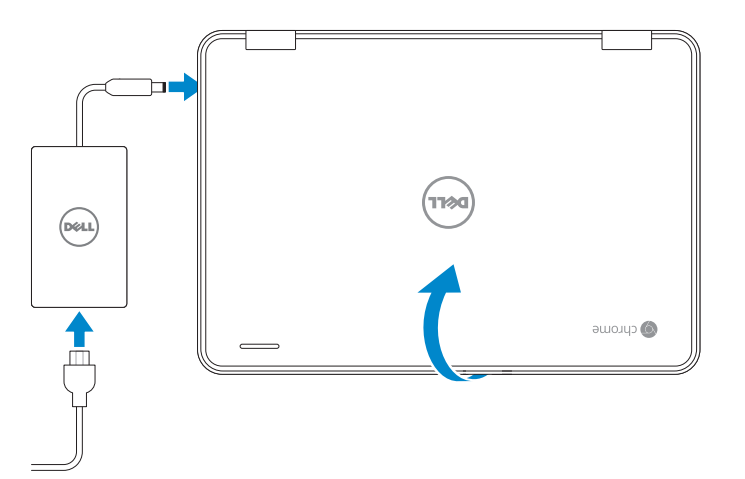

Kenmerken | Caractéristiques | Funktionen | Funzioni

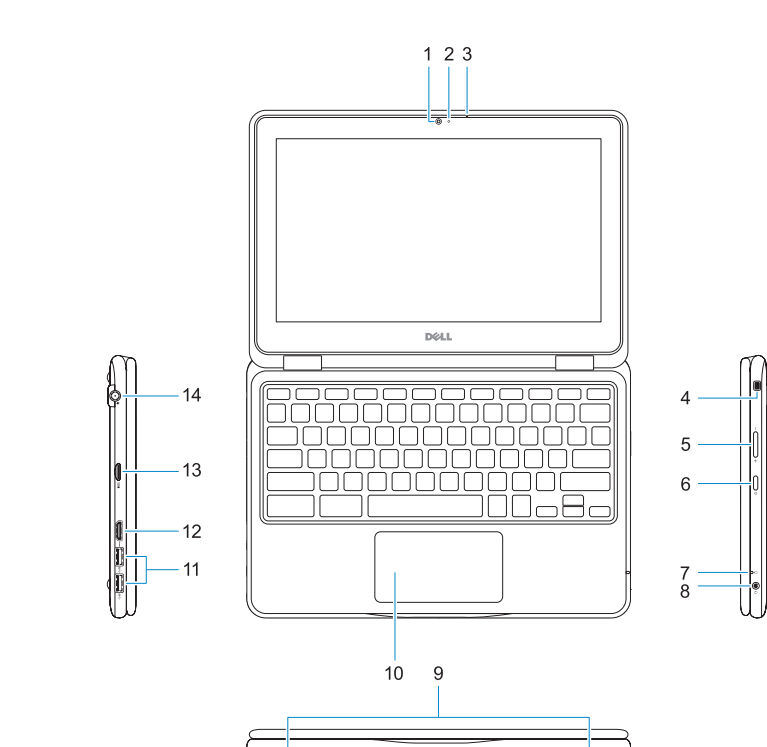

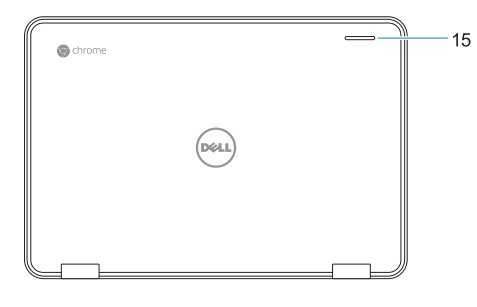

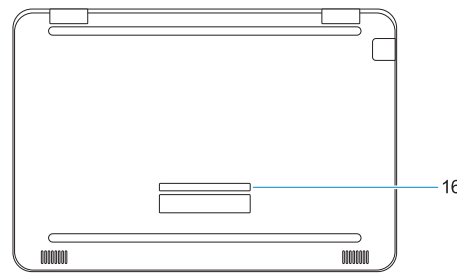

- **1.** Camera
- **2.** Camera-statuslampje
- **3.** Microfoon
- **4.** Sleuf voor Nobel Wedge-kabelslot
- **5.** Volumeknoppen
- **6.** Aan-uitknop
- **7.** Batterijstatuslampje
- **8.** Universele audioaansluiting
- **9.** Luidsprekers
- **10.** Toetsenblok
- **11.** USB 3.0-poorten
- **12.** HDMI-poort
- **13.** microSD-kaartlezer
- **14.** Netadapterpoort
- **15.** Dell-activiteitslampje
- **16.** Servicetaglabel
- **1.** Kamera
- **2.** Kamerastatusanzeige
- **3.** Mikrofon
- **4.** Nobel Wedge-Sicherheitsschlosseinschub
- **5.** Tasten zur Lautstärkeregelung
- **6.** Betriebsschalter
- **7.** Akkuzustandsanzeige
- **8.** Universelle Audiobuchse
- **9.** Lautsprecher

- **1.** Webcam
- **2.** Voyant d'état de la webcam
- **3.** Microphone
- **4.** Emplacement pour verrou Noble
- **5.** Bouton de contrôle du volume
- **6.** Bouton d'alimentation
- **7.** Voyant d'état de la batterie
- **8.** Prise jack audio universelle
- **9.** Haut-parleurs
- **10.** Pavé tactile
- **11.** Ports USB 3.0
- **12.** Port HDMI
- **13.** Lecteur de cartes microSD
- **14.** Port du connecteur d'alimentation
- **15.** Voyant d'activité Dell
- **16.** Étiquette du numéro de service

## **Features support.google.com/chromebook**

- **10.** Touchpad
- **11.** USB 3.0-Anschlüsse
- **12.** HDMI-Anschluss
- **13.** MicroSD-Kartenleser
- **14.** Netzanschluss-Port
- **15.** Dell-Aktivitätsanzeige
- **16.** Service-Tag-Etikett

- **1.** Fotocamera
- **2.** Indicatore di stato della fotocamera
- **3.** Microfono
- **4.** Slot blocco Noble Wedge
- **5.** Pulsante di controllo del volume
- **6.** Accensione
- **7.** Indicatore di stato della batteria
- **8.** Spinotto audio universale
- **9.** Altoparlanti
- **10.** Touchpad

Beschreven model | Modèle réglementaire Muster-Modellnummer | Modello normativo

- **11.** Porte USB 3.0
- **12.** Porta HDMI
- **13.** Lettore scheda microSD
- **14.** Porta connettore di alimentazione
- **15.** Indicatore di attività Dell
- **16.** Etichetta Numero di servizio

© 2016 Dell Inc. or its subsidiaries. © 2016 Google Inc.

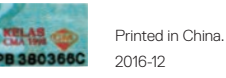

#### **Help Center**

Helpcentrum | Centre d'assistance Hilfecenter | Centro di supporto

#### **Community**

Gemeenschap | Communauté Community | Community

**chromebook.com/community**

#### **Business and education**

Werknemers en studenten | Affaires et éducation Wirtschaft und Bildung | Business e formazione

**support.google.com/chrome/a/**

#### **Dell Chromebook**

Dell Chromebook | Dell Chromebook Dell Chromebook | Dell Chromebook **chromebook.com/dell**

#### **Product support and manuals**

Productondersteuning en handleidingen Assistance produits et manuels Produktsupport und Handbücher Supporto prodotto e manuali

**Dell.com/support Dell.com/support/manuals**

#### **Contact Dell**

Contact opnemen met Dell | Contacter Dell Kontaktaufnahme mit Dell | Contattare Dell **Dell.com/contactdell**

#### **Regulatory and safety**

Regelgeving en veiligheid | Réglementations et sécurité Sicherheitshinweise und Zulassungsinformationen Normative e sicurezza

**Dell.com/regulatory\_compliance**

#### **Regulatory model**

**P26T**

### **Regulatory type**

Beschreven type | Type réglementaire Muster-Typnummer | Tipo di conformità **P26T001**

#### **Computer model**

Computermodel | Modèle de l'ordinateur Computermodell | Modello computer

**Chromebook 11 3189**

- **1.** Camera
- **2.** Camera status light
- **3.** Microphone
- **4.** Noble wedge lock slot
- **5.** Volume control button
- **6.** Power button
- **7.** Battery status light
- **8.** Universal audio jack
- **9.** Speakers
- **10.** Touchpad
- **11.** USB 3.0 ports
- **12.** HDMI port
- **13.** microSD card reader
- **14.** Power connector port
- **15.** Dell Activity Light
- **16.** Service tag label

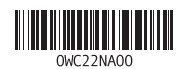